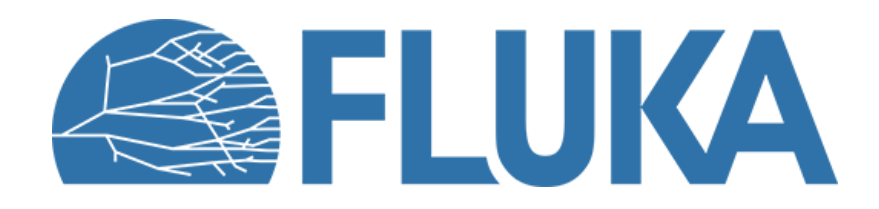

### **FLUKA user routines II: MGDRAW and its entries**

**Ad van ced co u rse – ANL , Ju n e 2023**

## **Outline**

- **Introduction**
- Example user needs
- What are MGDRAW and USERDUMP?
- MGDRAW: standard versus user implementations
- Overview of the MGDRAW subroutine and its entries
- The USERDUMP card
- MGDRAW entries: MGDRAW
	- Example: Plotting trajectories with Flair
- MGDRAW entries: ENDRAW, SODRAW, BXDRAW, EEDRAW
	- Example: Count particles crossing a boundary for each primary event with BXDRAW and EEDRAW
- MGDRAW entries: USDRAW
	- USDRAW: Get secondary particle information
	- Example: Print reaction final state with USDRAW
- Words of caution on MGDRAW use
- Summary

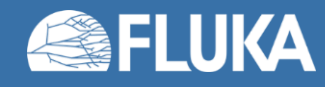

## **Introduction**

• The FLUKA user can be interested in quantities at a high level of granularity, while the standard FLUKA cards provide quantities collected along the entire run.

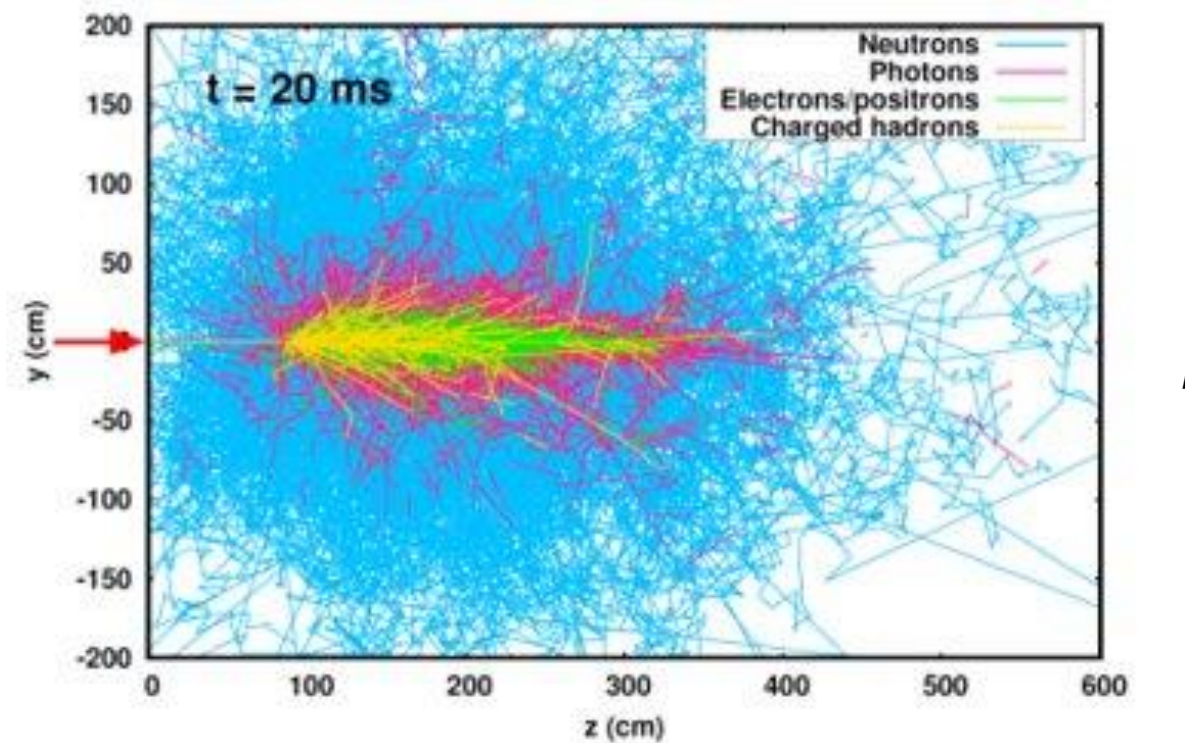

*Selection of particles trajectories in a 450 GeV proton on Al simulation*

• With MGDRAW, FLUKA offers the user with capability to **dump information for "events" of interest**. This lecture gives a basic introduction on the MGDRAW user routine, what it offers, how to use it.

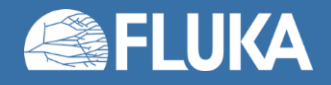

### **Example user needs**

Several user needs are not covered by the standard cards presented in the FLUKA Beginner course. One might for example want to:

• Perform a **non-standard FLUKA scoring**

While in general this is not recommended, because the available FLUKA scoring facilities are reliable, efficient and well tested, there are special cases where a user-written scoring is necessary.

- Save details of FLUKA transport, for **a new independent analysis**.
- Perform some **manipulation in an intermediate phase of Monte Carlo transport** The transport problem can be split into two (or more) sequential phases: (possibly post-processed) output quantities from FLUKA transport can be re-injected as source of a consecutive FLUKA run. Example: Splitting extension. Record all particles crossing a given boundary. Then, in a successive run, sample repeatedly source particles from that record (with a SOURCE routine).
- **Interface FLUKA to other radiation transport codes**
- **Visualize trajectories or events in a GUI**
- **FLUKA transport debugging**

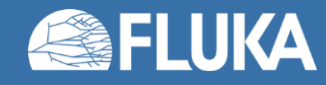

## **What are MGDRAW and USERDUMP?**

- In all cases, **the user would like to access information on "events" of interest**. The "event" can be a specific interaction, a boundary-crossing event, a local energy deposition event, etc.
- **MGDRAW is a FLUKA subroutine, which can provide information on the source particles, trajectories, continuous and local (point-like) energy deposition events, boundary-crossing events, as well as on user-defined events**.
- NB: In the past, the expression "collision tape" was used, but it is slightly restrictive.
- MGDRAW can be **activated by the FLUKA card: USERDUMP** When activated, MGDRAW subroutine (or its entries) is directly called from FLUKA code core.

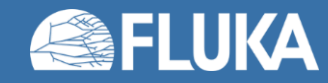

## **MGDRAW: standard versus user implementations**

- Like every user subroutine, MGDRAW has a **default implementation**, which is an integrated part of FLUKA source. It is located in: **src/user/mgdraw.f** If no user implementation is provided, it is the implementation to be called by FLUKA.
- If ever a **user implementation** is provided (**mgdraw.f** is modified by the user), the **user implementation is considered** *instead* **of the default one**. The user implementation is compiled and linked to create a custom executable, where the user functions definitions will overwrite the default ones. To help the user with a custom implementation, a skeleton is provided in: **src/user/mgdraw\_empty.f**
- As a rule of thumb, the user should **always favour using the default FLUKA cards**  (extensively debugged and cover most use cases!), or the default implementation, rather than a dedicated implementation.

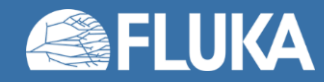

## **Overview of MGDRAW and its entries**

- **mgdraw.f** contains 6 subroutines:
- 
- $\rightarrow$  MGDRAW: trajectories, and continuous energy losses [default implementation: dumps all]
- $\rightarrow$  **ENDRAW**: local (point-like) energy deposition events [default implementation: dumps all]
- $\rightarrow$  **BXDRAW**: boundary-crossing events  $\rightarrow$  **[default implementation: empty]**
- $\rightarrow$  **USDRAW**: user-defined dumps after interactions [default implementation: empty]
- $\rightarrow$  **EEDRAW**: end of events (1 event = 1 primary history)  $\qquad$  [default implementation: empty]

 $\rightarrow$  **SODRAW**: source particles  $\rightarrow$  **[default implementation: dumps all]** 

• These entries are called from the **most important physical events happening during particle transport**, where relevant information is available and can be "observed".

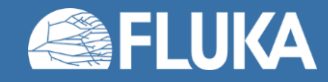

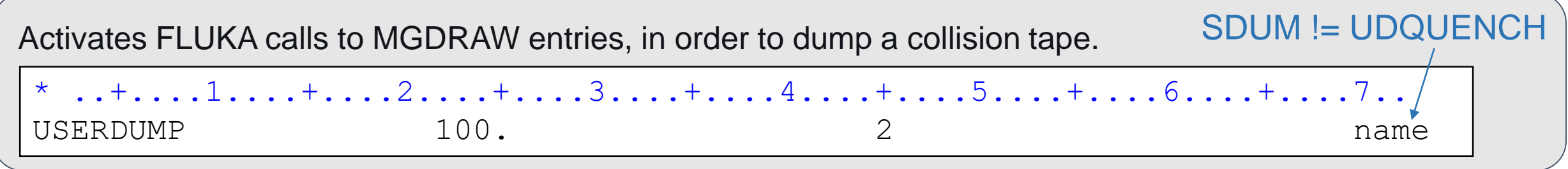

• **WHAT(1): ≥ 100.0 : General activation of FLUKA calls to MGDRAW and/or its entries**  < 0.0: The default is reset, i.e., no dump is written.  $= 0.0:$  Ignored > 0.0 and < 100.0: Not allowed (legacy)!

• **WHAT(2): Number of the unformatted output unit, when the MGDRAW default version is used** NB: When a user-implemented MGDRAW is used, the unit number can be defined by an explicit Fortran OPEN statement in MGDRAW code. Reminder: Avoid < 21.0 values (possible conflicts with Fluka pre-defined units). *(Default = 49.0)*

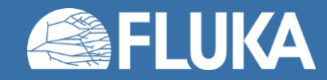

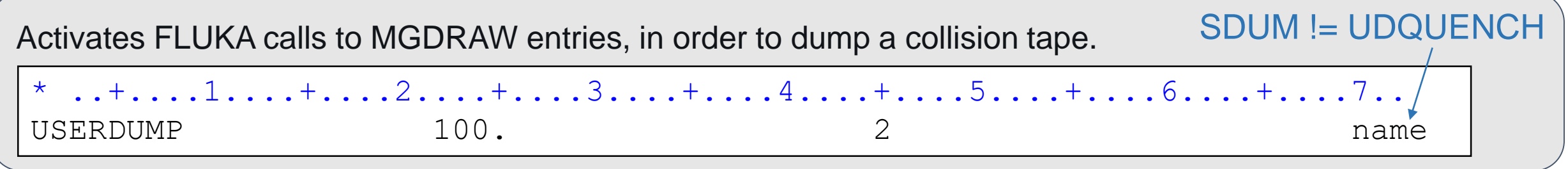

- **WHAT(3): Selection of MGDRAW entries to be called** (provided WHAT(1) ≥ 100). See next slide.
- **WHAT(4):** ≥ 1.0: **Activates calls to USDRAW and EEDRAW entries** (provided WHAT(1) ≥ 100)  $= 0.0$ : Ignored < 0.0: Resets to default
- **WHAT(5) – WHAT(6): Not used**
- **SDUM: Output file name** (max. 10 characters). NB: When a user-implemented MGDRAW is used, the user can define a longer name by an explicit Fortran OPEN statement in the MGDRAW code.

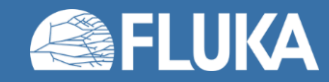

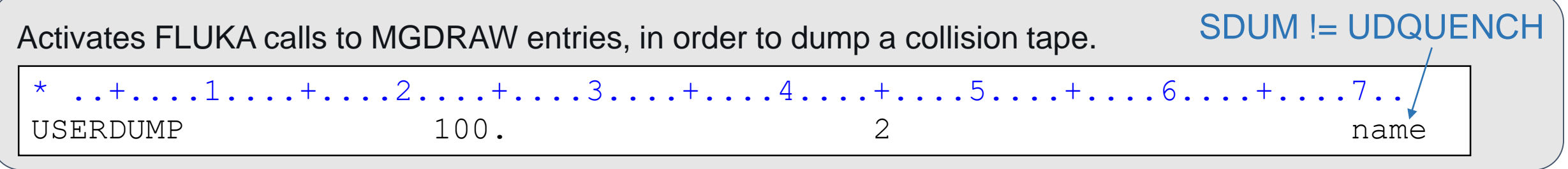

• **WHAT(3): Selection of MGDRAW entries to be called** (provided WHAT(1) ≥ 100) *(Default = 0)*

> **≤ 0.0**: Call to **SODRAW** every time a source particle is started, to **MGDRAW** at each particle step and each continuous energy loss, to **ENDRAW** at each local energy loss, to BXDRAW at each boundary crossing, and to **EEDRAW** at each end of event.

→ **With default MGDRAW implementation**: Source particles, trajectories, continuous and local energy losses are **ALL** dumped.

**≥ 7.0**: No call to **SODRAW**, **MGDRAW**, **ENDRAW**, **BXDRAW**, **EEDRAW** (calls to **USDRAW** and **EEDRAW** by WHAT(4) are unaffected).

→ **With default MGDRAW implementation**: Source particles, trajectories, continuous and local energy losses are **NOT** dumped.

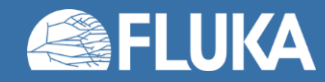

• **With Flair:**

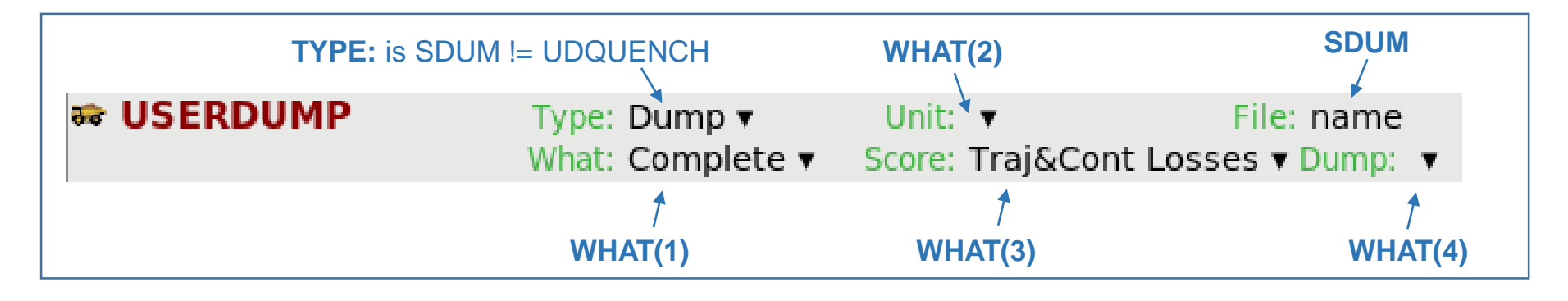

### • **Examples:**

Write a binary file called "name", pre-connected to the default logical output unit 49, and containing all trajectories and continuous energy losses.

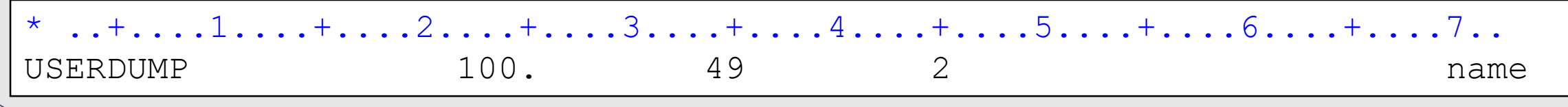

Write a binary file called "MYSECS", pre-connected to the logical output unit 50, and containing userdefined dumps after collisions, and ends of events.

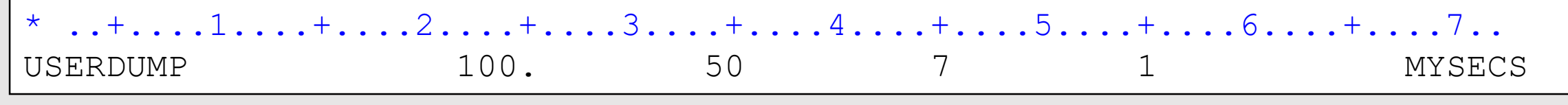

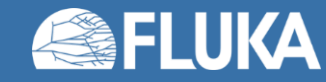

### **MGDRAW entries: MGDRAW**

### *Trajectories and continuous energy losses*

#### *default implementation*

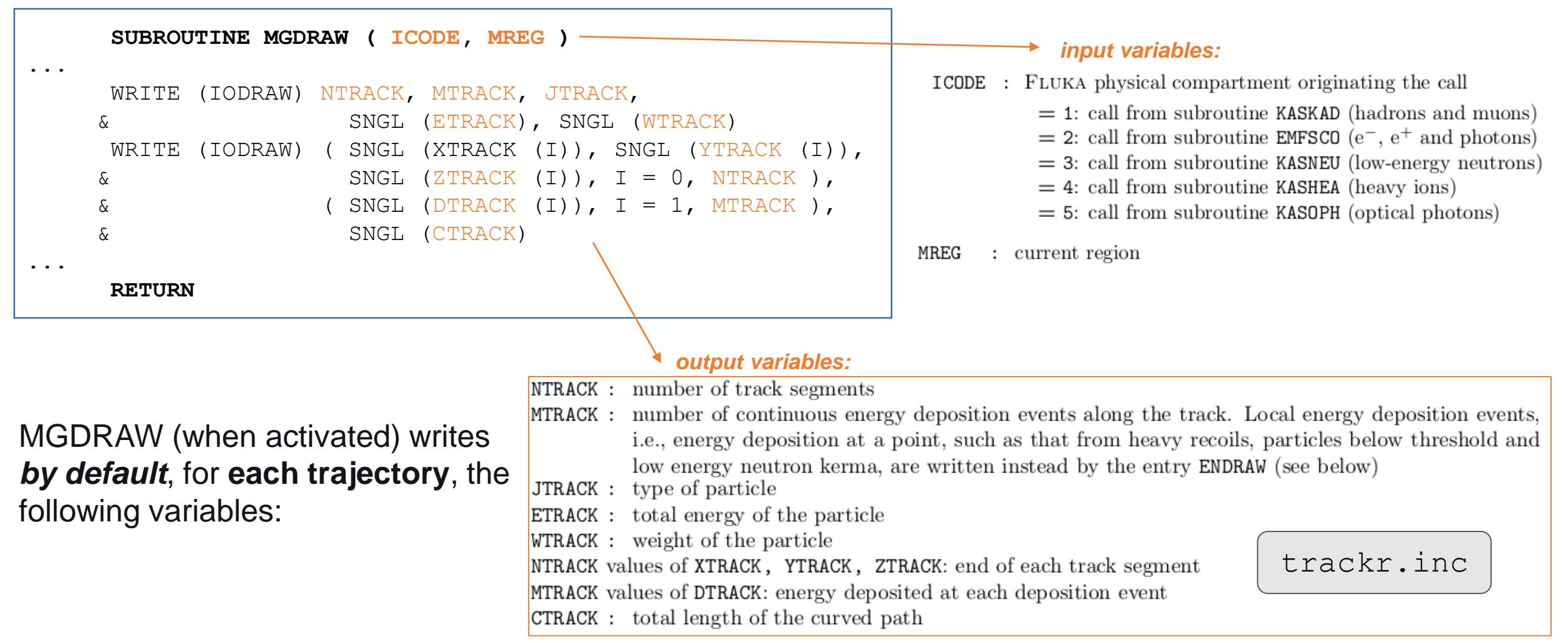

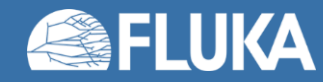

# **Example: plotting trajectories with Flair**

• **We want to visualize the particles trajectories within an event.**

*See Ex2 in exercise session. We will follow this procedure together. Note here the use of default MGDRAW.*

- MGDRAW allows the **dump of trajectory information** in a format **compatible with Flair**.
- We are going to rely on the **default version of MGDRAW**: no need to modify any code within **mgdraw.f**.
- (1) **Activate MGDRAW calls**

To do so, add a USERDUMP card to your project with trajectories dump enabled ("Traj&Cont losses"). It is advised to use a file name containing the word "dump" (for Flair to detect it easily in the Geometry tab).

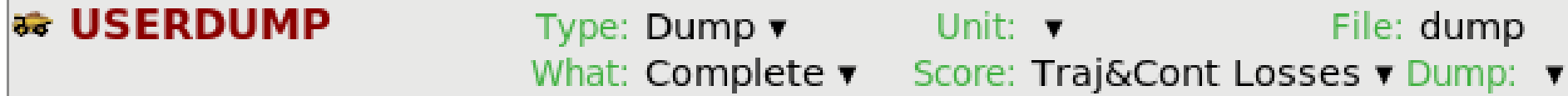

- (2) **Run your simulation (default FLUKA executable).** WARNING: Try with 1 primary first (output file size)!
	- NB: You cannot "Process" dump files.

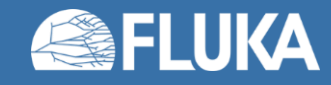

# **Example: plotting trajectories with Flair**

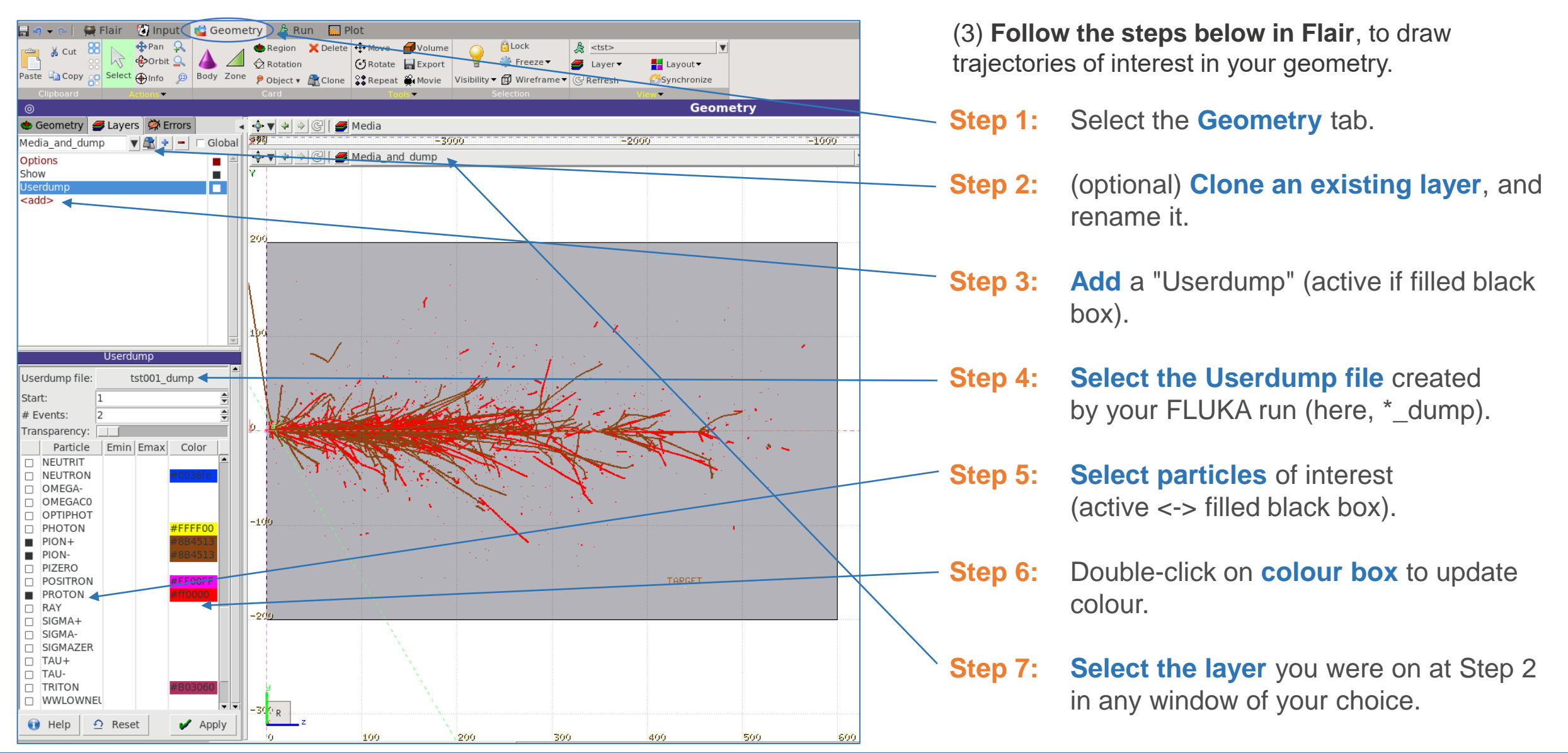

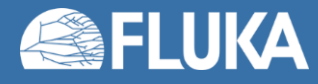

## **MGDRAW entries: ENDRAW**

### *Local (point-like) energy deposition events*

*default implementation*

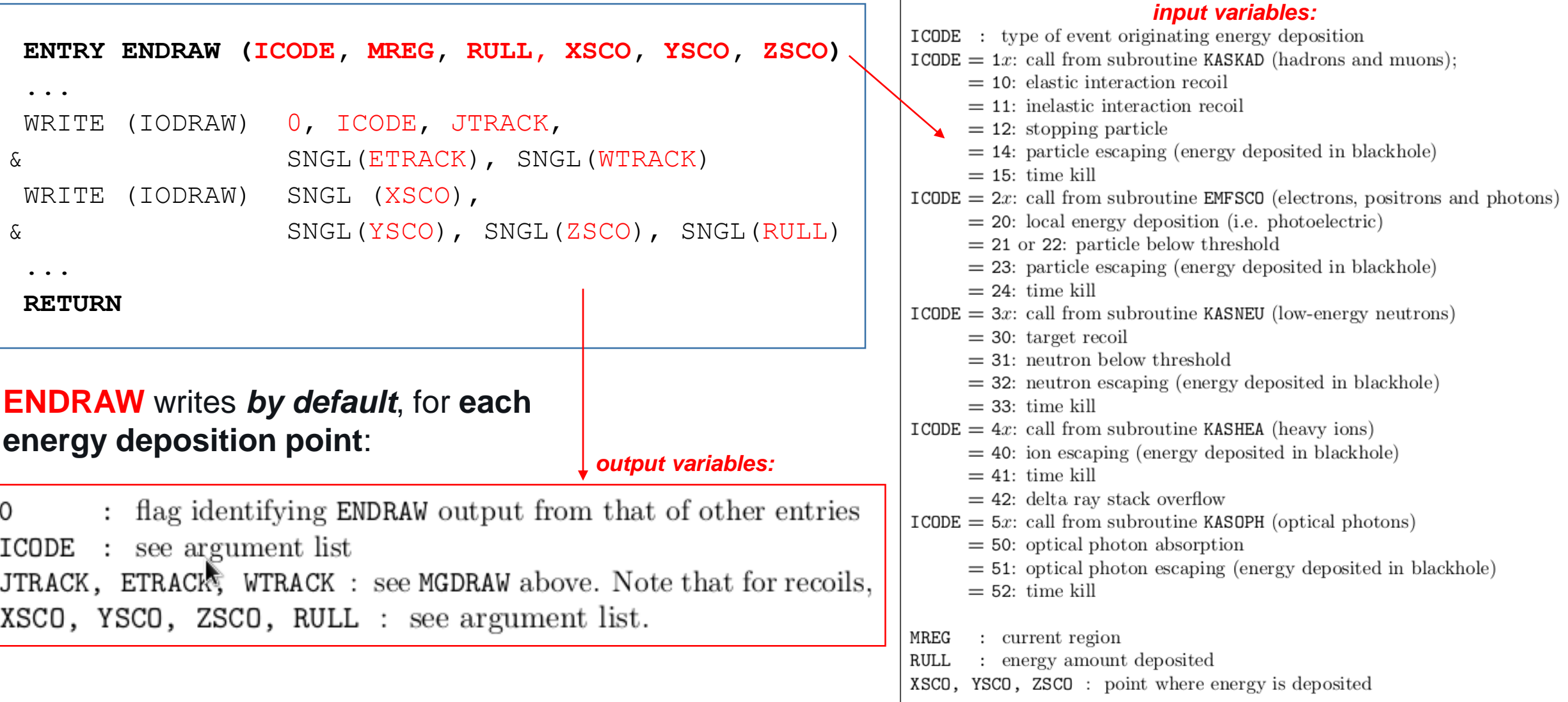

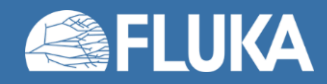

### **MGDRAW entries: SODRAW**

### *Source particles*

### *default implementation*

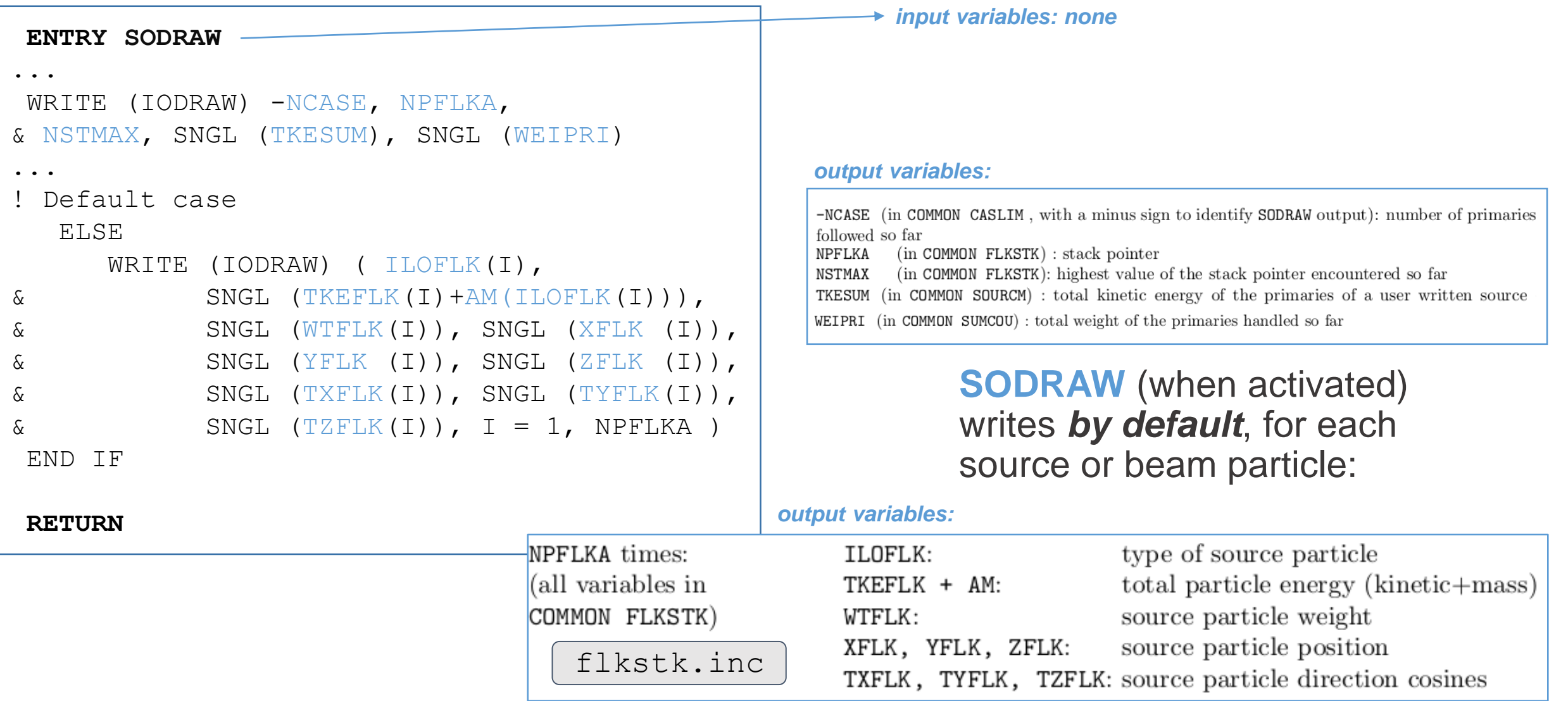

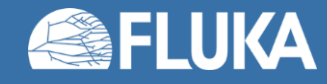

## **MGDRAW entries: BXDRAW**

### *Boundary-crossing events*

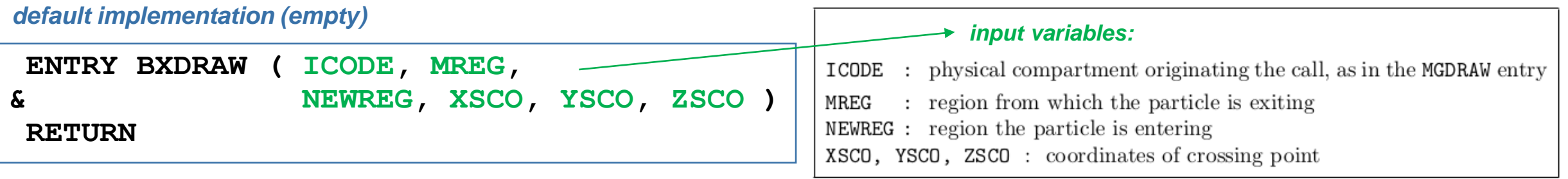

**BXDRAW** (when activated) is **called at each boundary crossing**.

There is *no default output*: any output must be supplied by the user.

# **MGDRAW ENTRIES: EEDRAW**

*default implementation (empty)*

**ENTRY EEDRAW ( ICODE ) RETURN**

*End of events (1 FLUKA event = 1 primary history)*

### *input variables:*

- $ICODE = -1$ : event not completed
	- $= 0$ : normal event termination
	- $=$  4: stack overflow

**EEDRAW** (when activated) is **called at the end of each FLUKA event, or primary history**. There is *no default output*: any output must be supplied by the user.

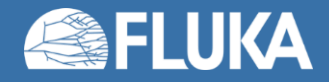

### **Example: Count particles crossing a surface for each primary event with BXDRAW and EEDRAW**

**We want to dump,** *for each primary history***, the number of photons crossing a given boundary.** It is not possible to simply rely on default USRBDX: we would get the total number of photons crossing the boundary **for the entire run (and not per primary!)**.

BXDRAW allows us to study boundary-crossing, and EEDRAW to perform action at the end of each primary history.

We cannot use their default versions in mgdraw.f, **because they are empty**: we need to **customize BXDRAW and EEDRAW to our needs**.

### (1) **Activate BXDRAW and EEDRAW calls.**

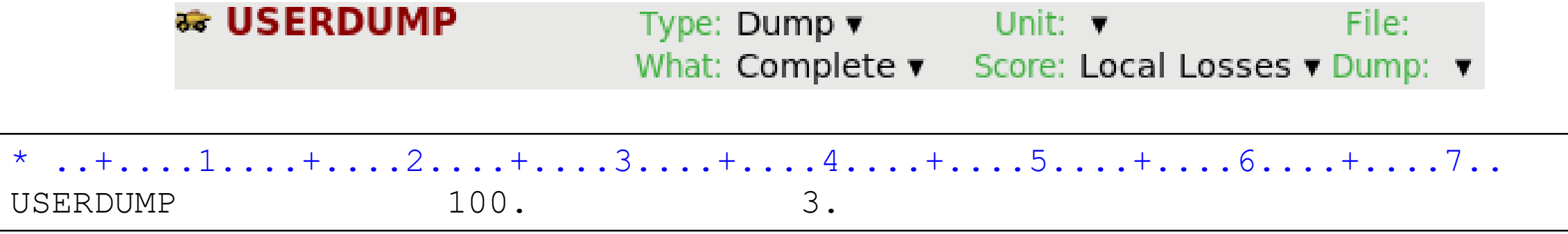

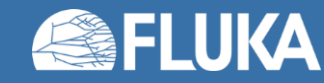

### **Example: Count particles crossing a surface for each primary event with BXDRAW and EEDRAW**

### *user implementation*

```
! Boundary crossing
entry BXDRAW(icode, mreg, newreg, xsco, ysco, zsco)
 ! Initialization (only done once)
if (first run) then
   ! Converting region names into region numbers
   ! Region names must be padded with SPACEs up to 8 characters
   call GEON2R("TARG1 ", region number out, IERR )
   if (IERR /= 0) call FLABRT("bxdraw",
& "Failed region name conversion.")
   call GEON2R("TARG2 ", region number in, IERR )
   if (IERR /= 0) call FLABRT("bxdraw",
& "Failed region name conversion.")
   first run = .false.
end if
 ! Count optical photons only if they cross
 ! between the two specified regions
if (MREG == region_number_out .and. NEWREG == region_number_in
   \texttt{and. JTRACK} == -1 then
   photon_counter = photon_counter + 1
end if
```
### (2) **Modify BXDRAW and EEDRAW (in mgdraw.f)**

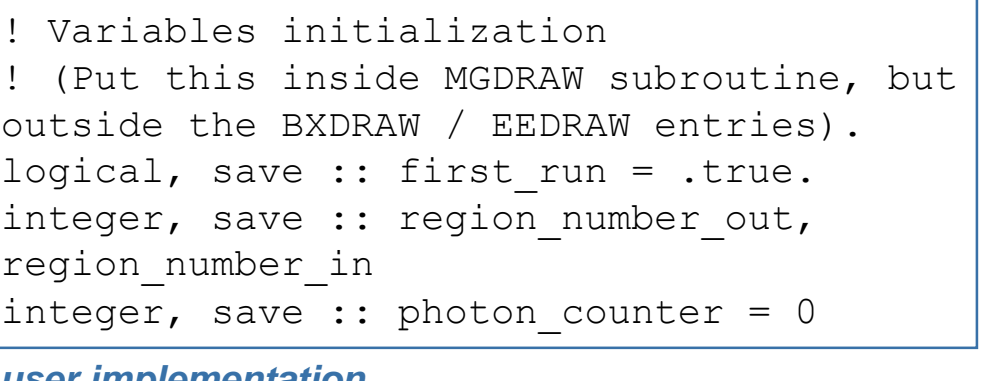

#### *user implementation*

```
! End of event (= primary history)
entry EEDRAW(icode)
```
**! Write current primary number ! and number of counted photons write(80, \*) NCASE, photon\_counter**

```
! Reset photon counter for the next primary
photon_counter = 0
```
#### **return**

#### **return**

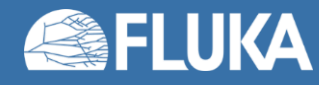

# **MGDRAW entries: USDRAW**

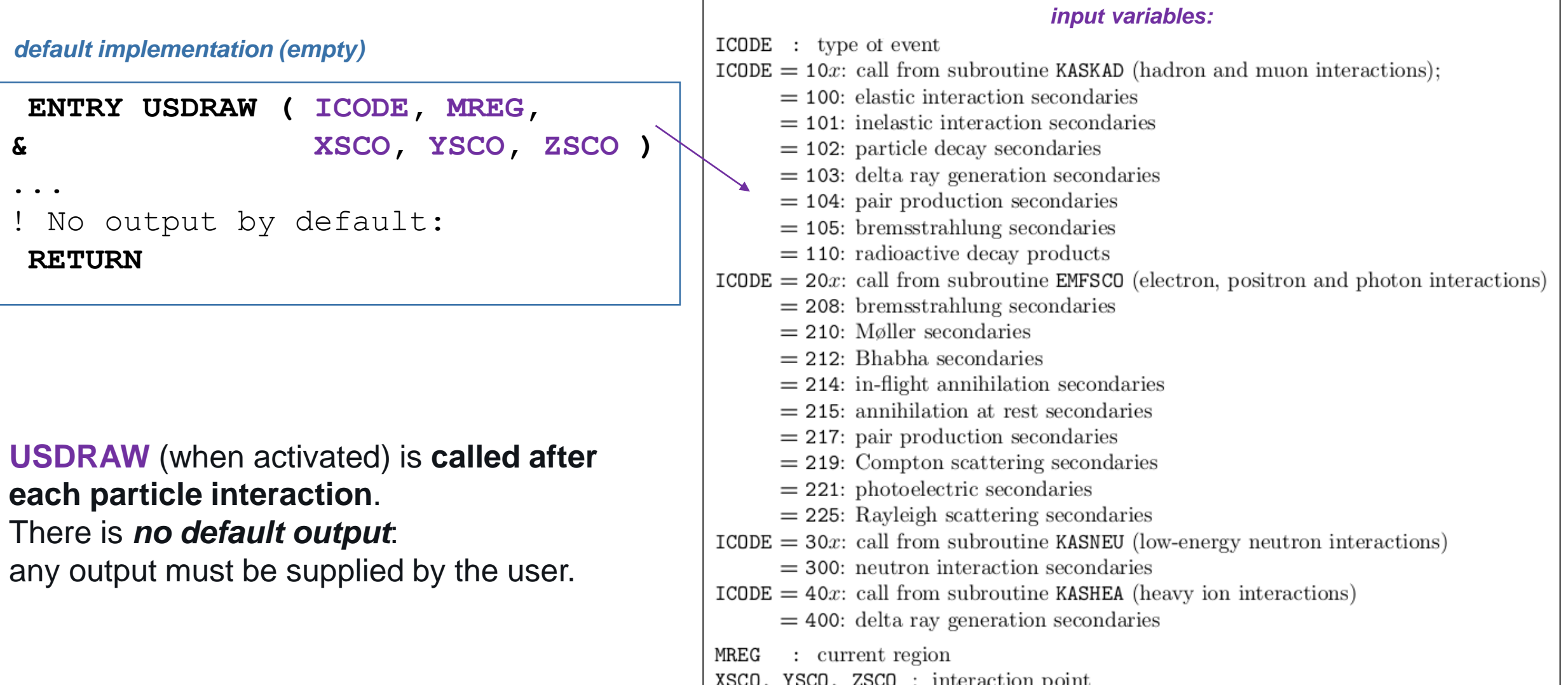

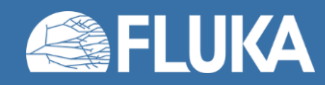

# **USDRAW: get secondaries information**

- **Secondaries properties** are available in **COMMON GENSTK** (indices 1 to NP: one per secondary). The surviving primary properties, if any, are also in GENSTK. *Exception:* delta rays produced by heavy ions. The properties of the single electron produced are available in **COMMON EMFSTK**, at index NP.
- **Heavy evaporation fragments**

(deuterons, 3H, 3 He, α, with JTRACK ID equal respectively to -3, -4, -5, -6)

+ **fission/fragmentation products** generated in an inelastic interaction (with JTRACK = -7 to -12), are available in **COMMON FHEAVY**.

Exception: heavy fragments from ion-ion interactions are in GENSTK.

- The properties of the **target nucleus** (IBTAR, ICHTAR...) + **residual nucleus**, if any (IBRES, ICHRES...) are in **COMMON RESNUC**. NB: This COMMON is not included in USDRAW by default.
- **EMF particles**: the code places them (temporarily!) in GENSTK, before calling USDRAW.

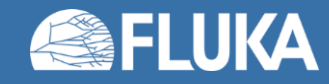

# **Example: print reaction final state with USDRAW**

### *User implementation in mgdraw.f*

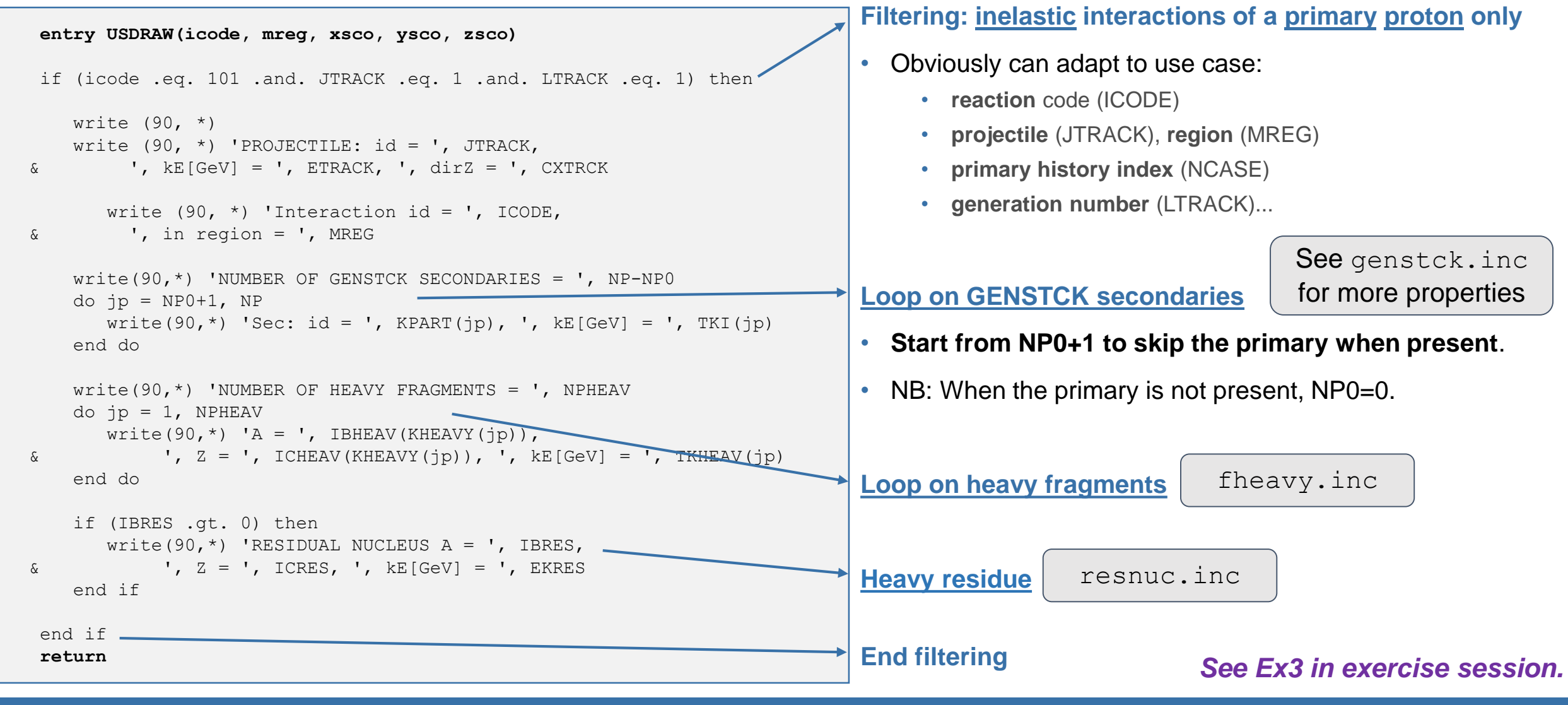

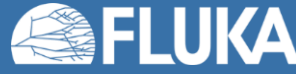

## **Words of caution on MGDRAW use**

### • **When MGDRAW should be used with care:**

**When MGDRAW is used for** *event-by-event scoring* (an event being here a *full primary history*), it should NOT be used when non-physical transformations have been performed **within** the event:

- **Biasing** is requested (non-analogue run).
- **Groupwise low-energy neutron treatment (E<20 MeV)** is involved (unless one has a deep knowledge of the peculiarities of their transport and quantities, e.g. kerma, etc.).

### • **Warning on output file size**

• Be careful: **the MGDRAW output file can (very) quickly exceed several GBs**. This is because the number of MGDRAW calls is extensive: MGDRAW can be called after every particle step, or border crossing, or interaction etc.

Exact file size is obviously dependent on your simulation and your MGDRAW implementation (if any). *Example: 450 GeV proton on a 400cm x 600cm Al target, default MGDRAW with "Traj&Cont losses", 1 cycle with only 2 primaries:*

• *Dump file size is ~350 MB!*

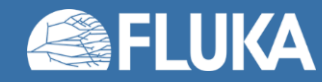

## **Summary**

- One should **always favour using the default FLUKA cards** rather than the user routines, and the **default user routines implementation** rather than a custom implementation.
- The MGDRAW routine is widely used to **access information on specific "events" of interest: it increases the level of granularity of the information accessible to the user**. The "event" can be a specific interaction, a boundary-crossing event, a local energy deposition event, etc.
- With the **default mgdraw.f implementation**, **MGDRAW** allows to dump information on trajectories, and continuous energy losses, **SODRAW** on source particles, **ENDRAW** on local (point-like) energy deposition events, while **BXDRAW, USDRAW, and EEDRAW are empty.**
- The user can **customize mgdraw.f** (potentially starting from mgdraw empty.f template): he can tailor to his needs information dump in **MGDRAW** (trajectories, and continuous energy losses)**, SODRAW** (source particles), **ENDRAW** (point-like energy deposition events), **BXDRAW** (boundary-crossing events), **USDRAW** (interactions), **EEDRAW** (end of primary histories).
- MGDRAW calls need to be **activated by a FLUKA input card: USERDUMP.**
- Beware of **limitations on MGDRAW use.**

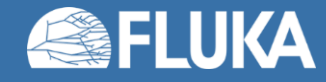

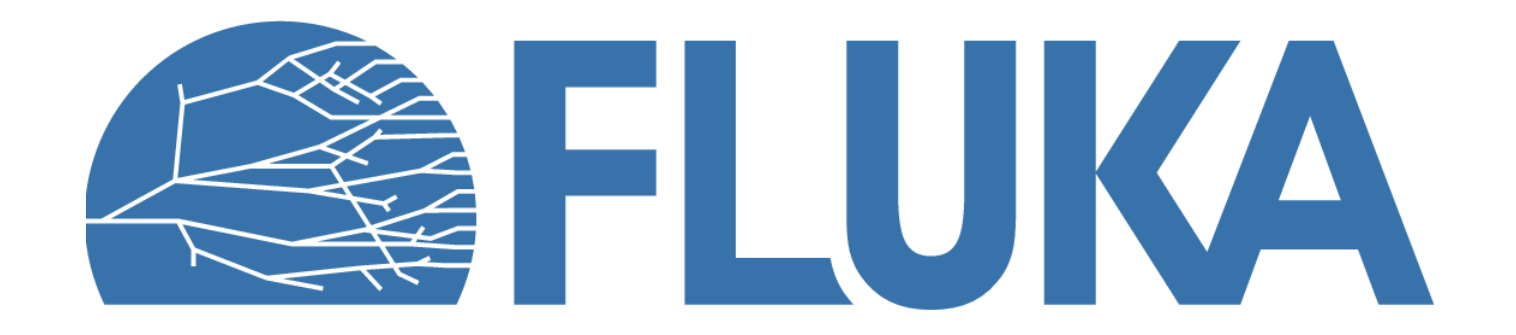